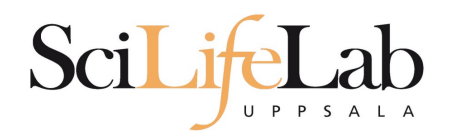

### **UPPMAX Introduction**

170123 Martin Dahlö martin.dahlo@scilifelab.uu.se

**Enabler for Life Sciences** 

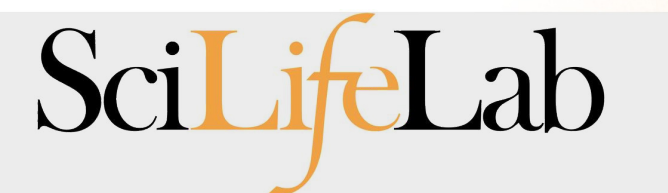

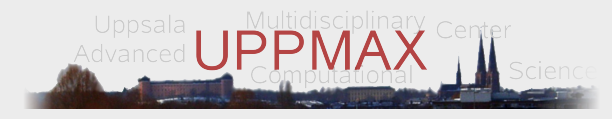

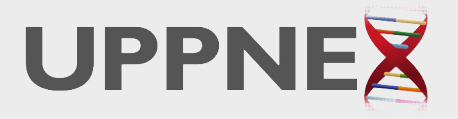

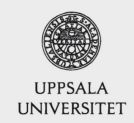

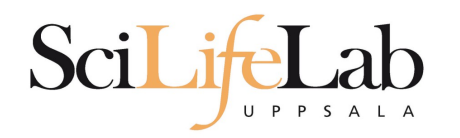

### **UPPMAX**

- **Uppsala Multidisciplinary Center for Advanced** Computational Science
- http://www.uppmax.uu.se
- 2 clusters
	- Tintin, 160 nodes à 16 cores (64GB RAM)
	- Milou, 208 nodes à 16 cores (128GB RAM)

17 with 256, 17 with 512

- (Bianca, 100 nodes à 16 cores (128GB RAM))
- ~7 PB fast parallel storage

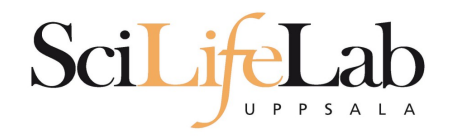

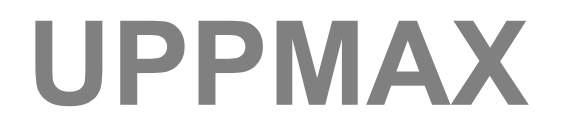

### **The basic structure of supercomputer**

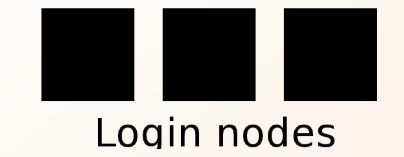

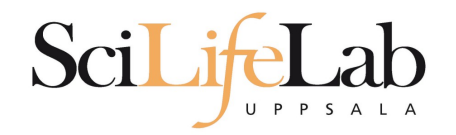

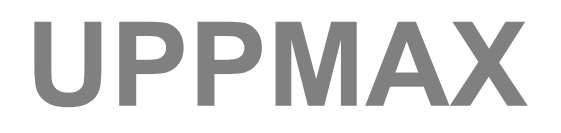

### • The basic structure of supercomputer

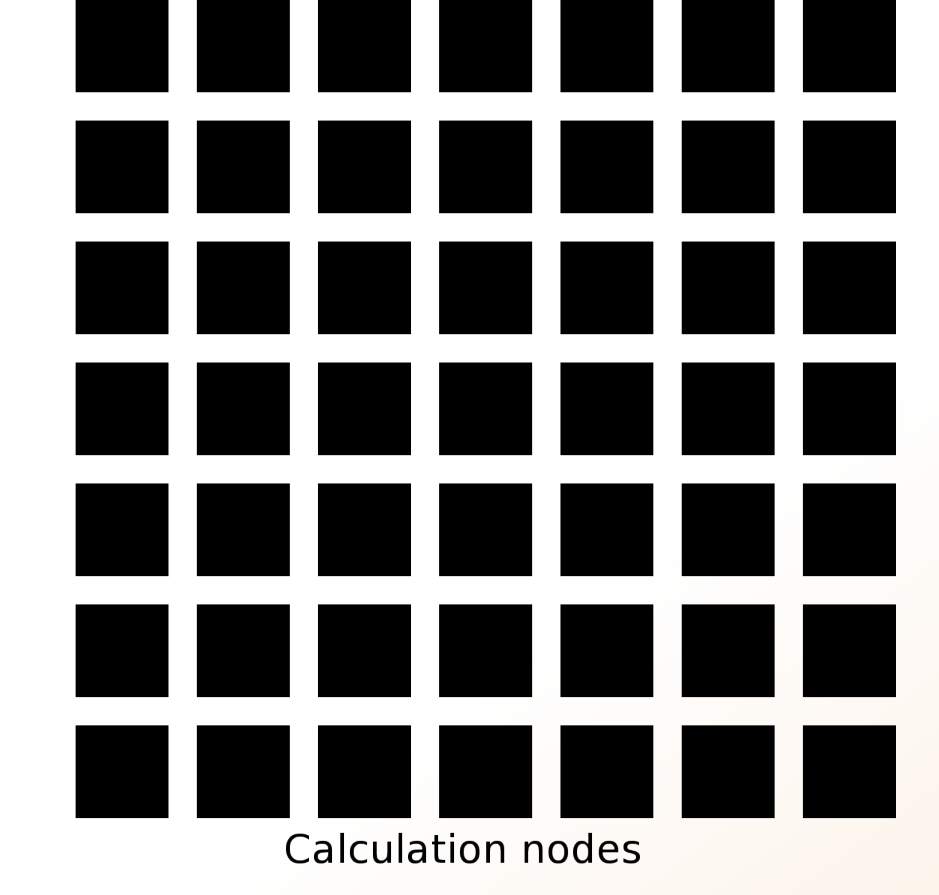

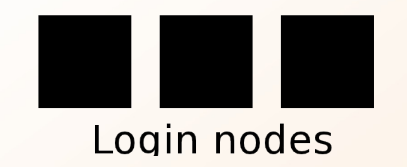

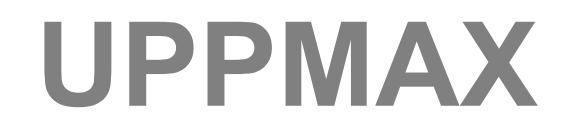

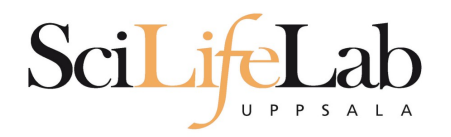

### **The basic structure of supercomputer**

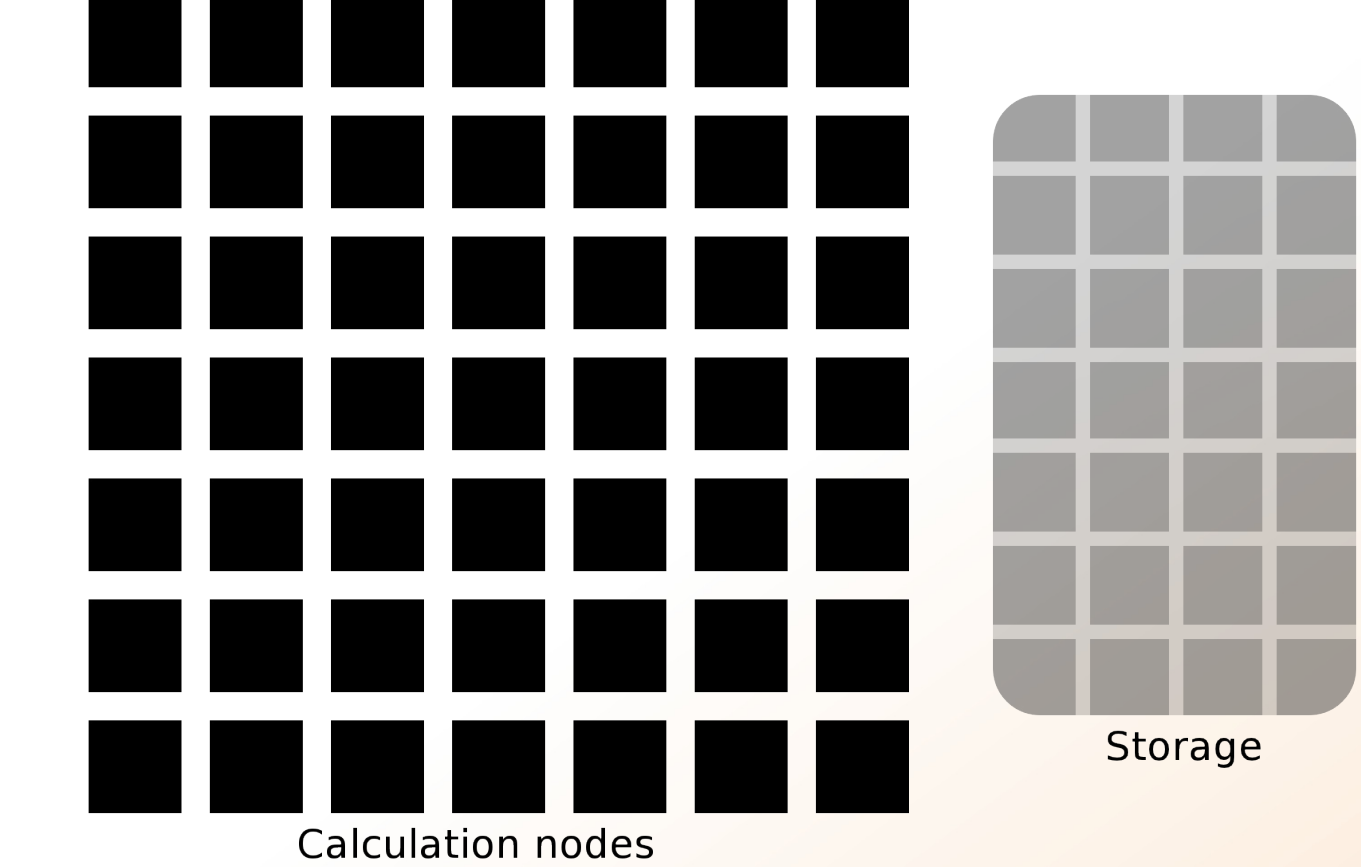

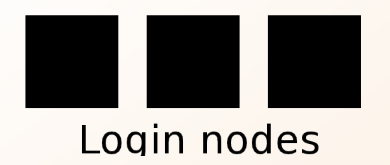

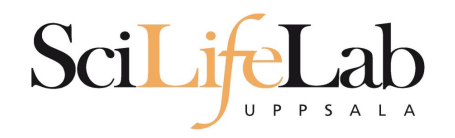

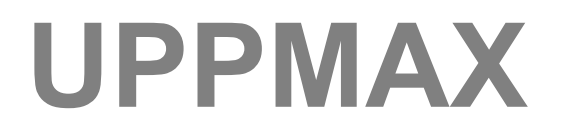

**The basic structure of a supercomputer** 

- **Parallel computing is key** 
	- Not one super fast

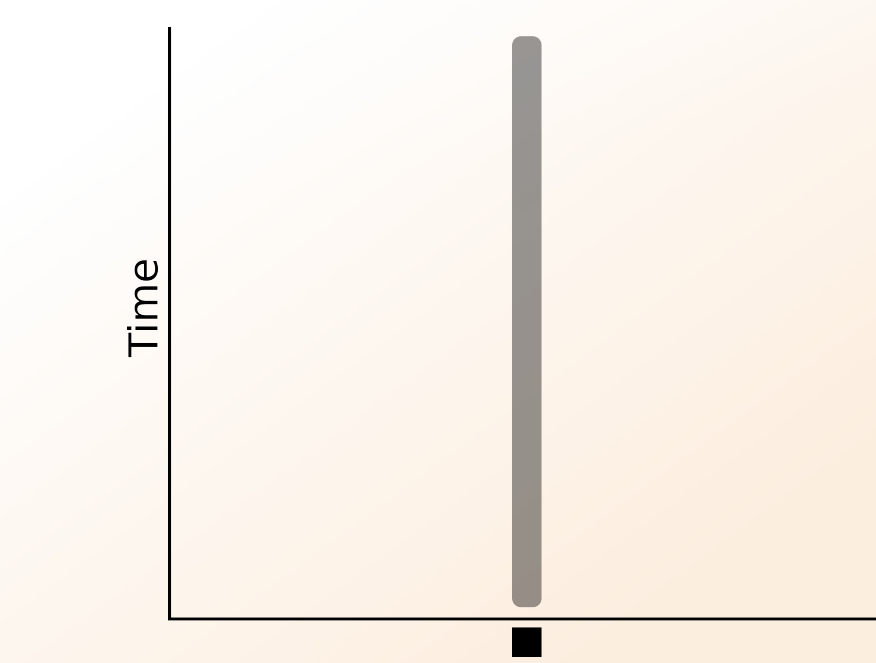

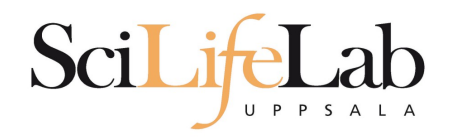

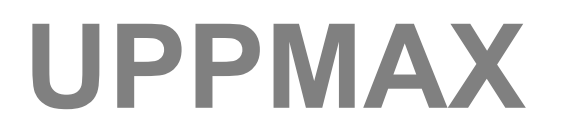

**The basic structure of a supercomputer** 

- **Parallel computing is key** 
	- Not one super fast

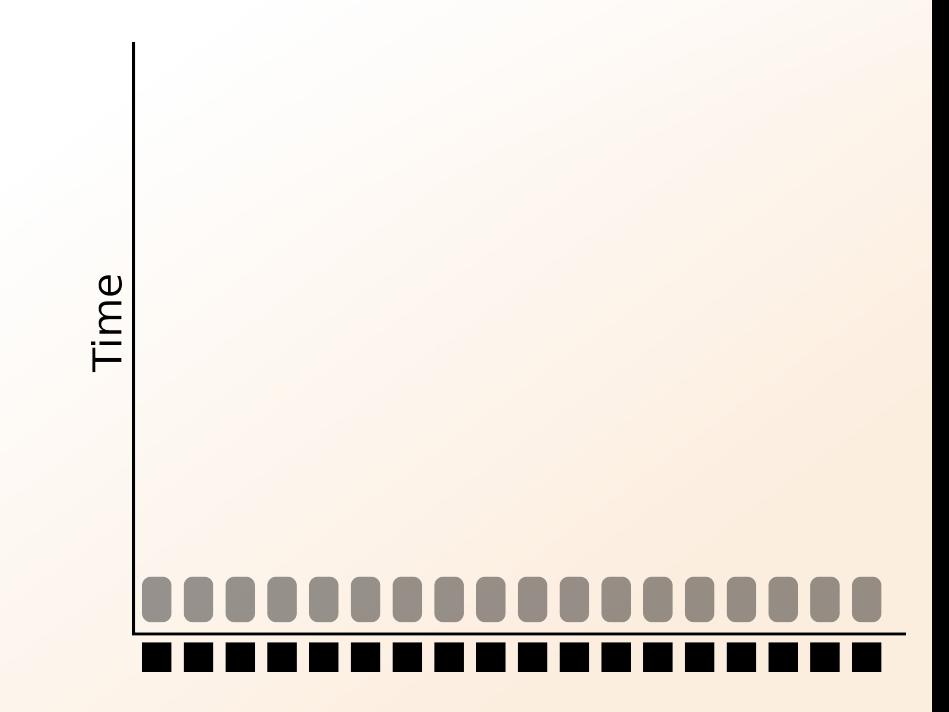

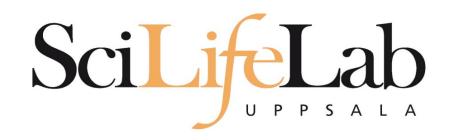

- **More users than nodes** 
	- Need for a queue

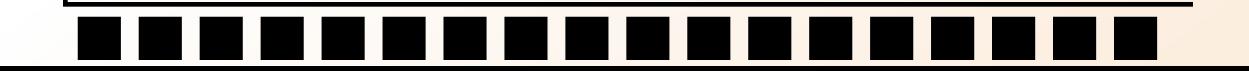

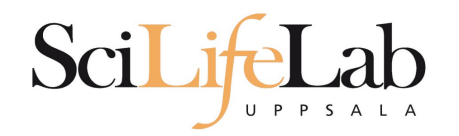

- **More users than nodes** 
	- Need for a queue

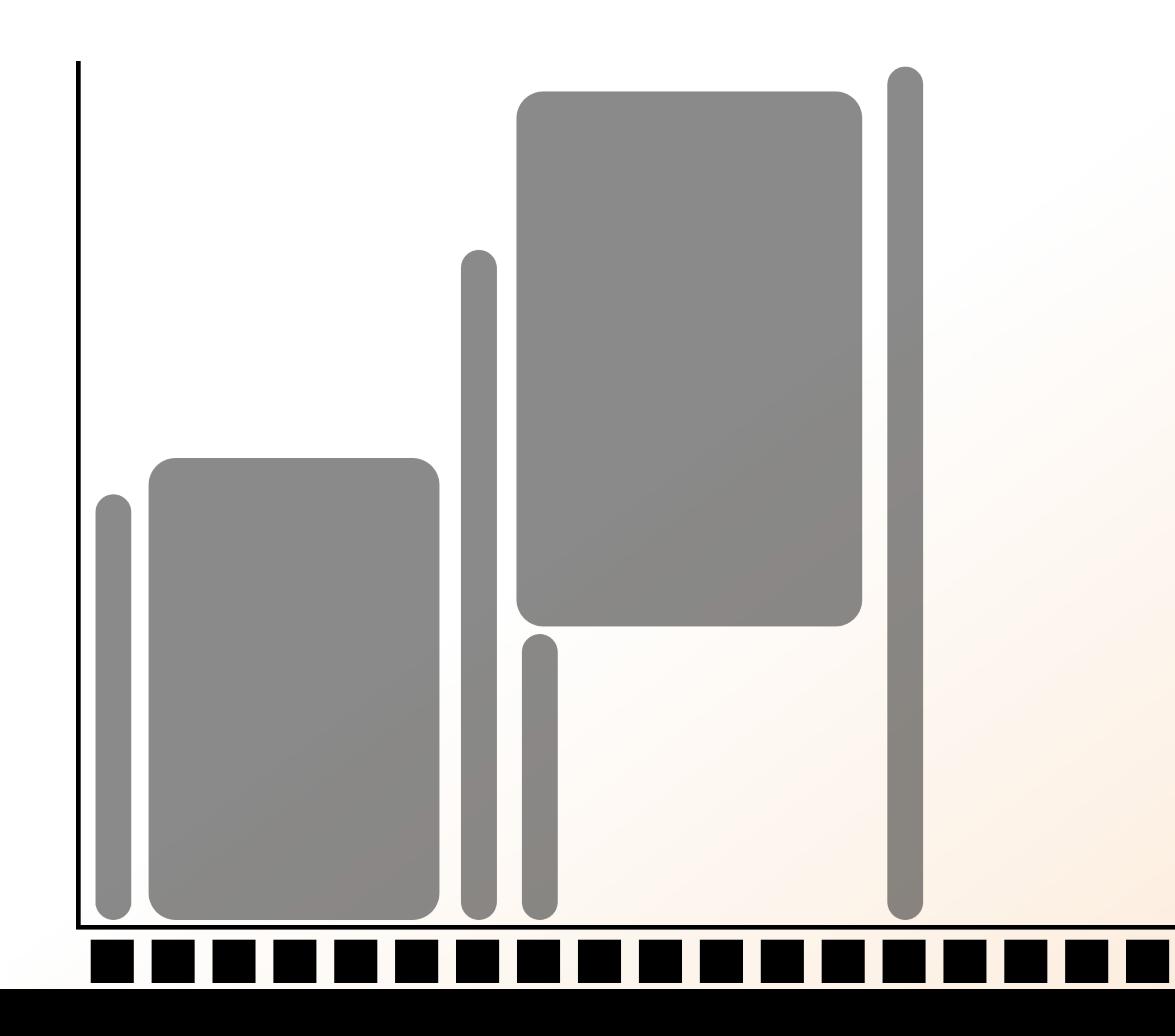

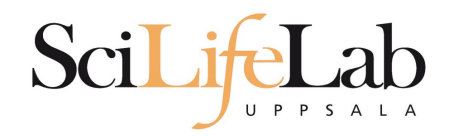

- **More users than nodes** 
	- Need for a queue

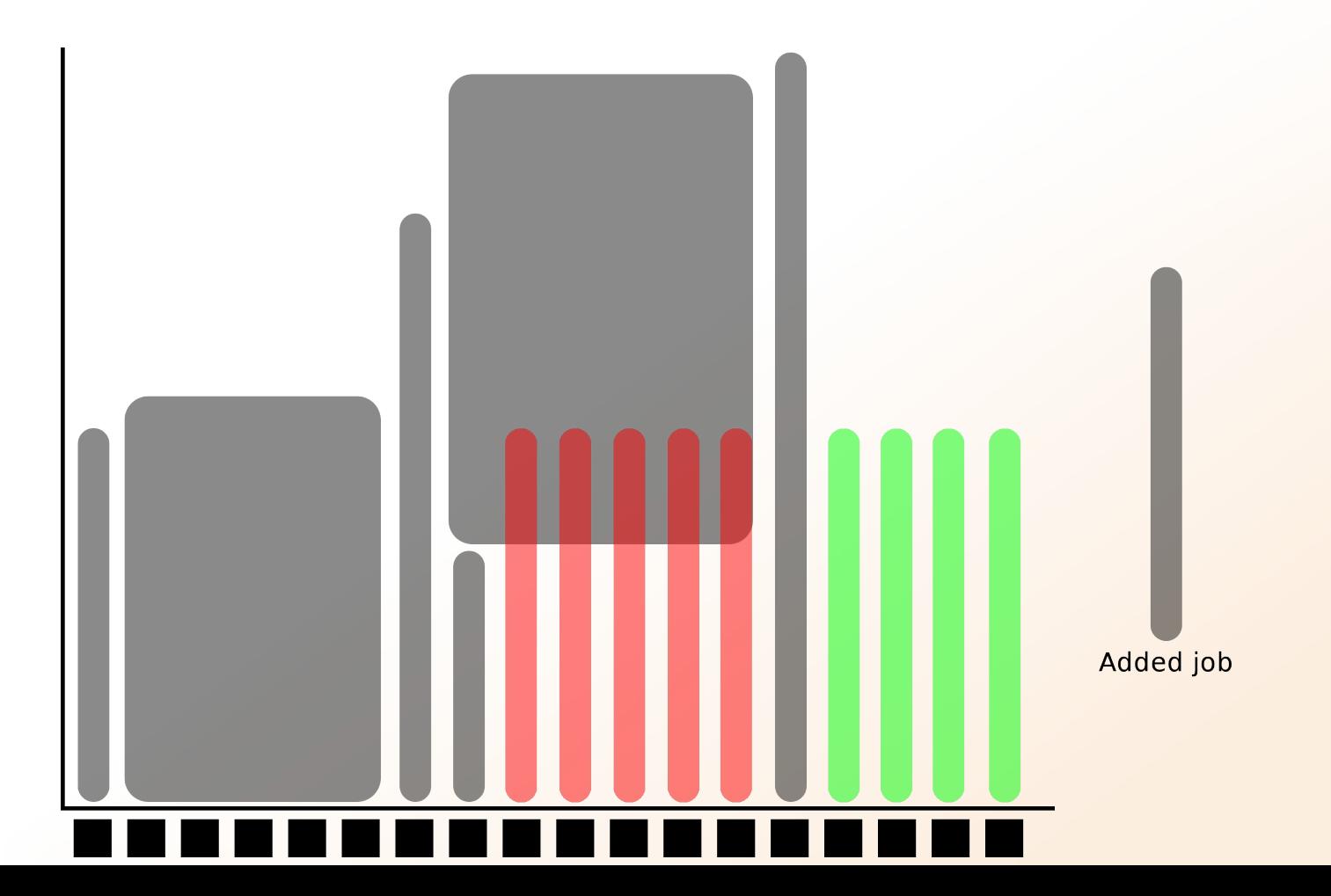

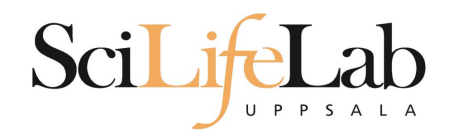

- **More users than nodes** 
	- Need for a queue

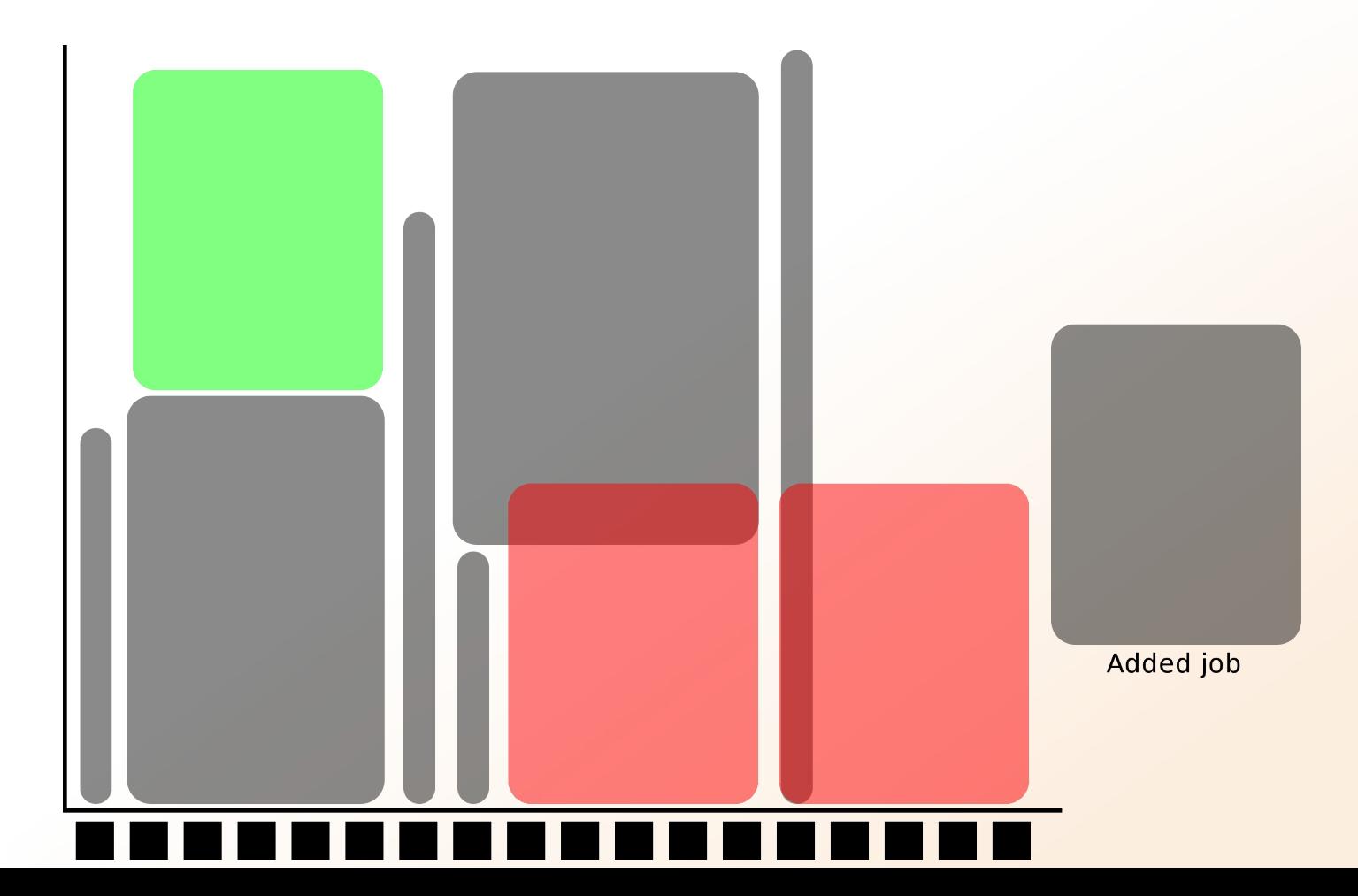

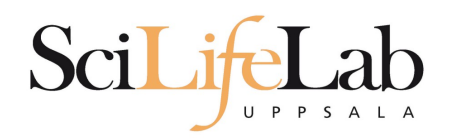

- **1 mandatory setting for jobs:** 
	- **Who pays for it?**  $(-A)$
- **3 settings you really should set:** (default values NOT good)
	-

- Where should it run? (-p)
- $\blacksquare$  (How wide is it?  $(-n)$ )
- How long is it? (-t)

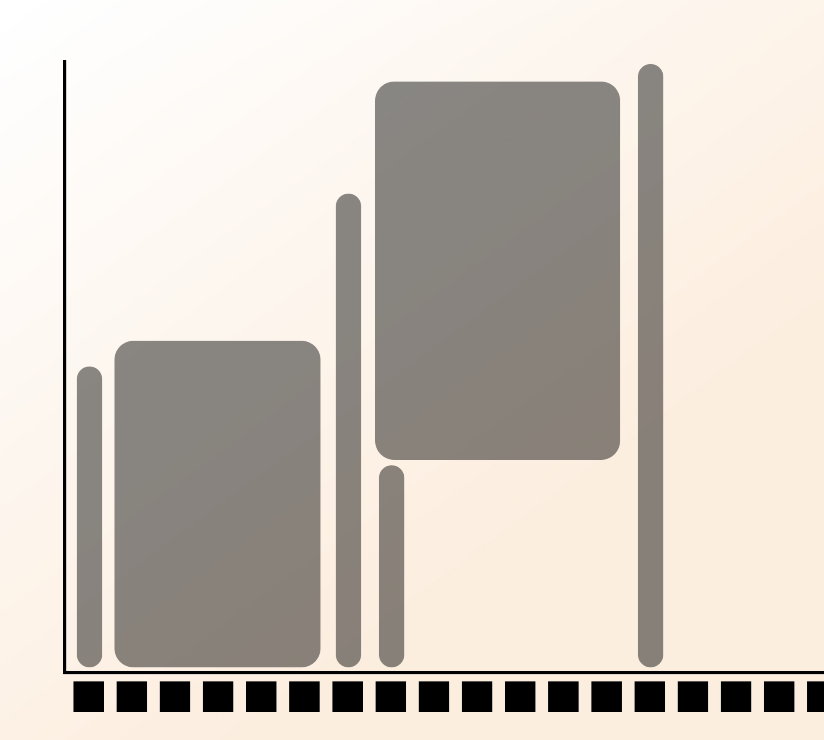

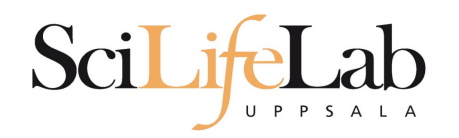

- Who pays for it? (-A)
	- **Only projects can be charged** 
		- You have to be a member
	- This course's project ID: g2016035

- $-A =$  account (the account you charge)
	- No default value, mandatory

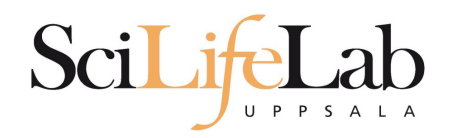

- Where should it run? (-p)
	- Use a whole node or just part of it?
		- $-1$  node = 16 cores
		- $\blacksquare$  1 hour walltime = 16 core hours = expensive
		- Waste of resouces
	- **Default project size: 2000 core hours**
- $-p$  = partition (node or core)
	- Default value: core

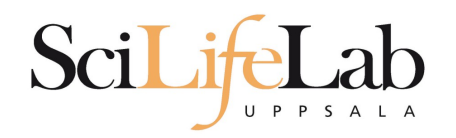

- **How wide is it?** (-n)
	- **How much of the node should be booked?** 
		- $-1$  node = 16 cores
		- Any number of cores
			- 1, 2, 5, 13, 15 etc

- $-$ n = number of cores
	- Default value: 1
	- Usually used together with -p core

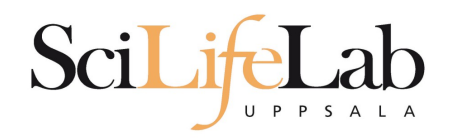

- $\blacksquare$  How long is it?  $( -t)$ 
	- Always overestimate ~50%
		- Jobs killed when timelimit reached
		- **Only charged for time used**
- $\blacksquare$  -t = time (hh:mm:ss)
	- 78:00:00 or 3-6:00:00
	- Default value: 7-00:00:00

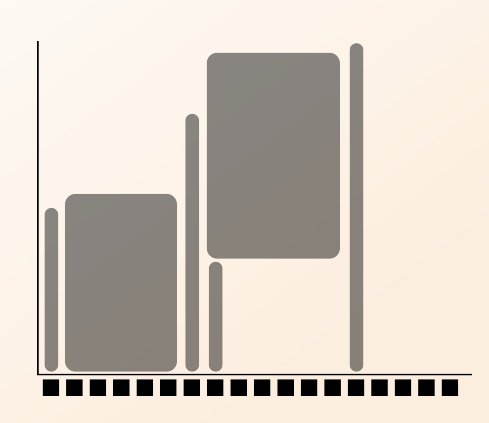

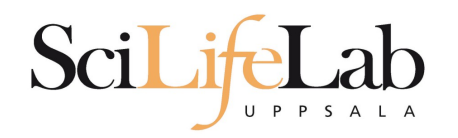

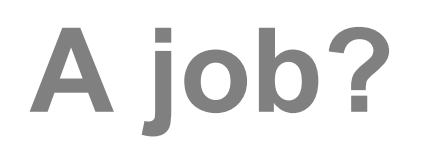

### **Job = what happen during the booked time**

- **Script file** 
	- Start programs
	- **Move files**
	- **and more**

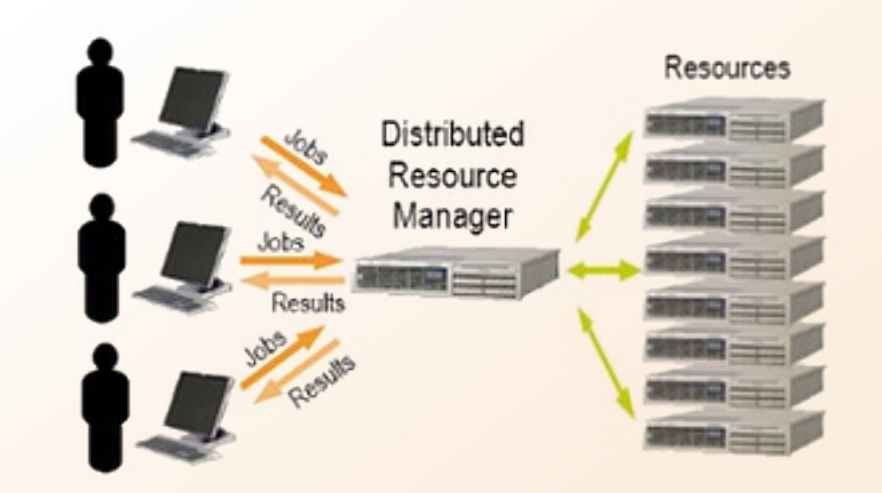

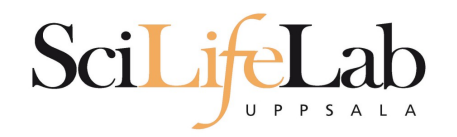

- **How to submit a job** 
	- Write a script (bash)
		- Queue options
		- Rest of the script

```
#! /bin/bash -l
#SBATCH - A g2012157
#SBATCH -p core
#SBATCH -J Template script
#SBATCH -t 08:00:00
# go to some directory
cd \sim/glob
# do something
echo Hello world!
```
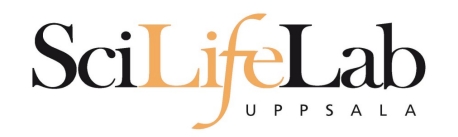

- How to submit a job
	- Write a script (bash)
		- Queue options
		- **Rest of the script**

```
#! /bin/bash -l
#SBATCH - A g2012157
#SBATCH - p node
#SBATCH -J Template script
#SBATCH - + 08:00:00
```

```
# go to the correct directory
cd /home/dahlo/glob/work/uppmaxScripts/misc
```

```
# run tophat on the data, using 8 cores
tophat -p 8 /bubo/proj/g2012157/indexes/bowtie/hg19 tophat/input/ad12.fg
```
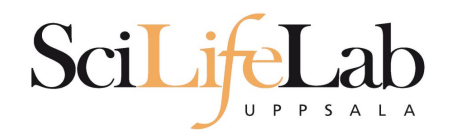

### • How to submit a job

#### Script written, now what?

```
[dahlo@kalkyl1 temp]$ ls -l
total 16
-rw-r--r-- 1 dahlo uppmax 169 Jan 28 15:45 test.sbatch
[dahlo@kalkyl1 temp]$ cat test.sbatch
#! /bin/bash -l
#SBATCH - A g2012157
#SBATCH -p core
#SBATCH -J Template script
#SBATCH -t 08:00:00
# go to some directory
cd ~/glob
# do something
echo "Hello world!"
[dahlo@kalkyl1 temp]$ sbatch test.sbatch
Submitted batch job 1745244
[dahlo@kalkyl1 temp]$
```
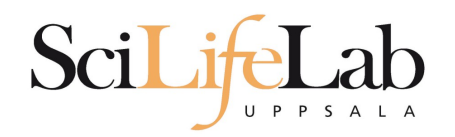

# **SLURM Output**

- **Prints to a file instead of terminal** 
	- slurm-<job id>.out

```
[dahlo@biologin glob]$ ll
total 16
-rw-r--r-- 1 dahlo uppmax 1025 Sep 22 19:46 my script.sb
[dahlo@biologin glob]$
```
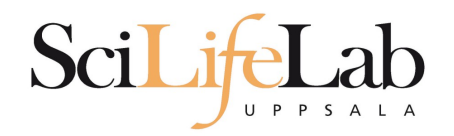

# **SLURM Output**

### **Prints to a file instead of terminal**

slurm-<job id>.out

```
[dahlo@biologin glob]$ ll
total 16
-rw-r--r--1 dahlo uppmax 1025 Sep 22 19:46 my script.sb
[dahlo@biologin glob]$
[dahlo@biologin glob]$ sbatch my script.sb
Submitted batch job 2226951
[dahlo@biologin glob]$
[dahlo@biologin glob]$ ll
total 32
-rw-r--r--1 dahlo uppmax 1025 Sep 22 19:46 my script.sb
-rw-r--r-- 1 dahlo uppmax 87 Sep 22 19:56 slurm-2226951.out
[dahlo@biologin glob]$
```
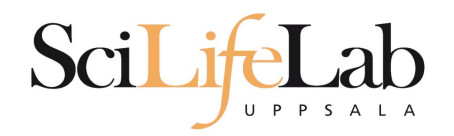

# **SLURM Output**

### **Prints to a file instead of terminal**

slurm-<job id>.out

```
[dahlo@biologin glob]$ ll
total 16
-rw-r--r-- 1 dahlo uppmax 1025 Sep 22 19:46 my script.sb
[dahlo@biologin glob]$
[dahlo@biologin glob]$ sbatch my script.sb
Submitted batch job 2226951
[dahlo@biologin glob]$
[dahlo@biologin glob]$ ll
total 32
-rw-r--r--1 dahlo uppmax 1025 Sep 22 19:46 my script.sb
-rw-r--r-- 1 dahlo uppmax 87 Sep 22 19:56 slurm-2226951.out
[dahlo@biologin glob]$
[dahlo@biologin glob]$ cat slurm-2226951.out
Example of error with line number and message
slurm script: 40: An error has occurred.
[dahlo@biologin glob]$
```
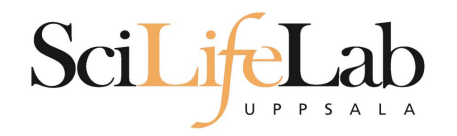

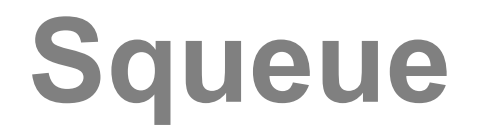

### • Shows information about your jobs

#### squeue -u <user>

[dahlo@kalkyl4 work]\$ squeue -u dahlo **JOBID PARTITION NAME** USER ST 2215978 My job dahlo PD core [dahlo@kalkyl4 work]\$

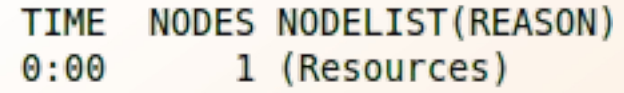

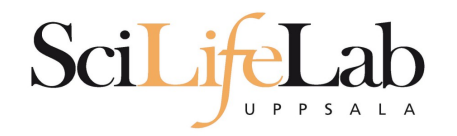

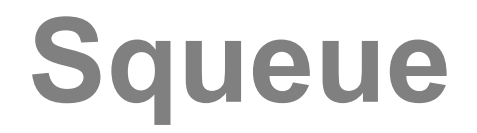

### • Shows information about your jobs

#### squeue -u <user>

[dahlo@kalkyl4 work]\$ squeue -u dahlo **JOBID PARTITION NAME** USER ST 2215978 My job dahlo R core [dahlo@kalkyl4 work]\$

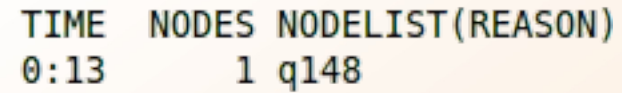

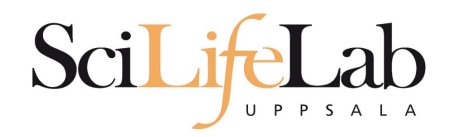

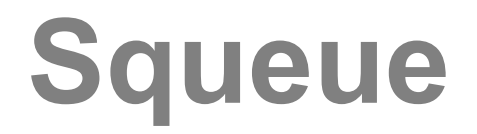

### • Shows information about your jobs

#### squeue -u <user>

[dahlo@kalkyl4 work]\$ squeue -u dahlo **JOBID PARTITION NAME** USER ST 2215978 My job dahlo R core [dahlo@kalkyl4 work]\$

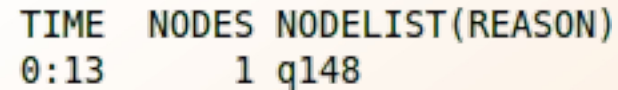

- jobinfo -u <user>

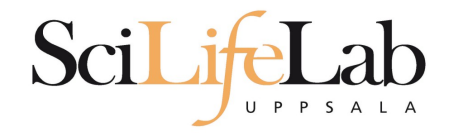

### **SSH**

### Connects to a node

### ssh -Y <node name>

[dahlo@kalkyl4 work]\$ squeue -u dahlo **JOBID PARTITION NAME** USER ST My job dahlo 2215978  $\overline{R}$ core [dahlo@kalkyl4 work]\$ [dahlo@kalkyl4 work]\$ ssh -Y q148 [dahlo@q148 work]\$

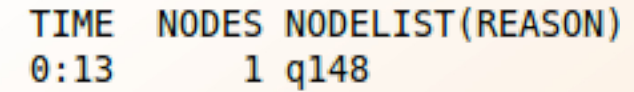

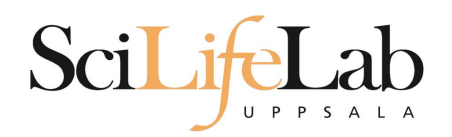

**SSH**

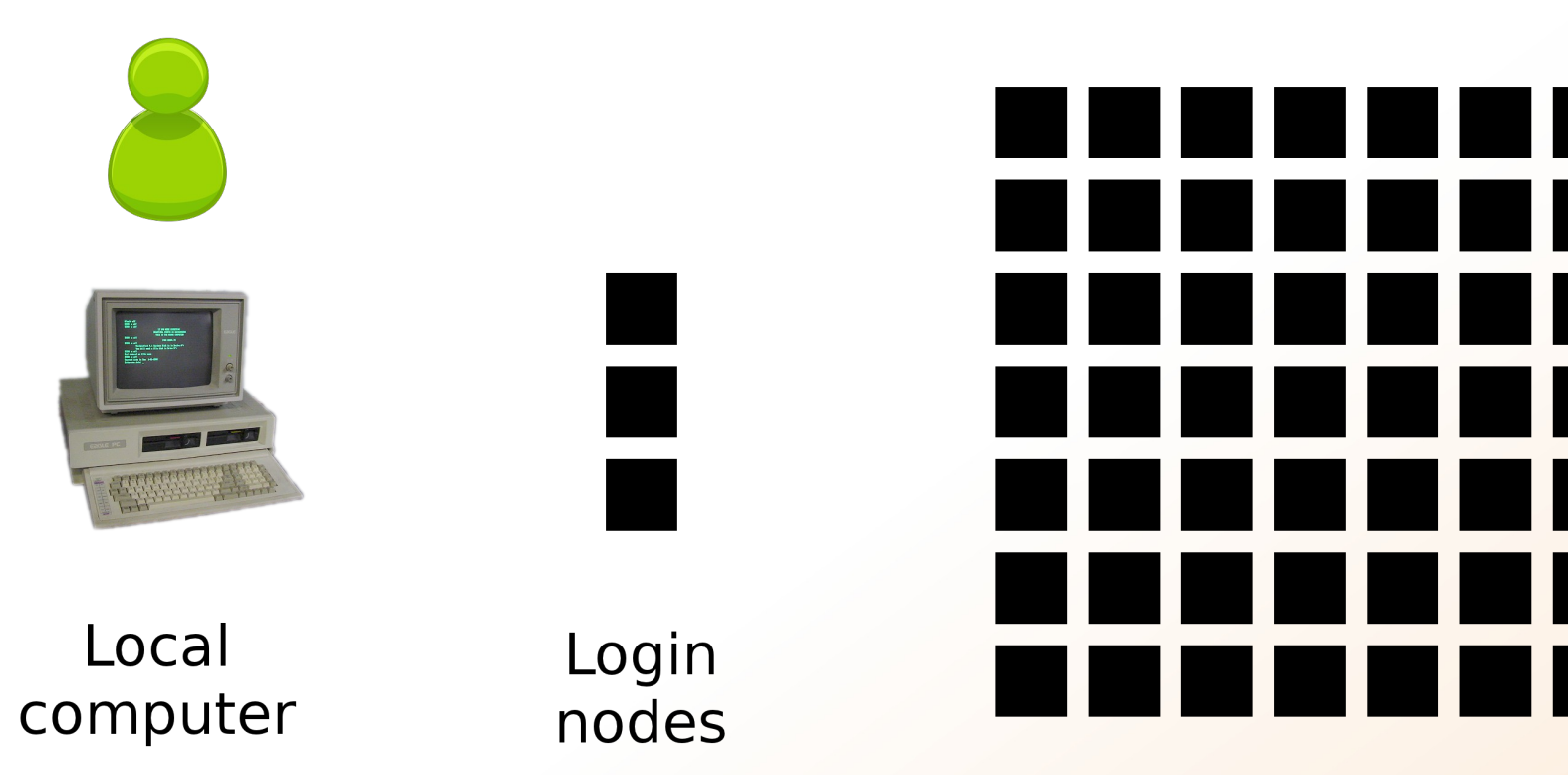

Computation nodes

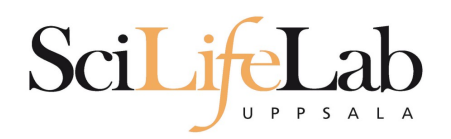

**SSH**

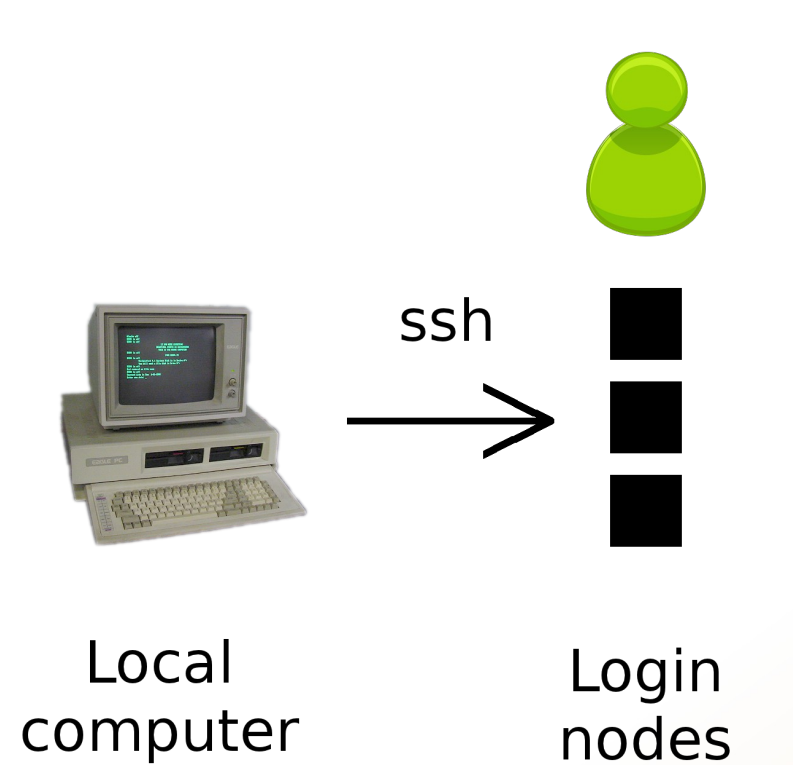

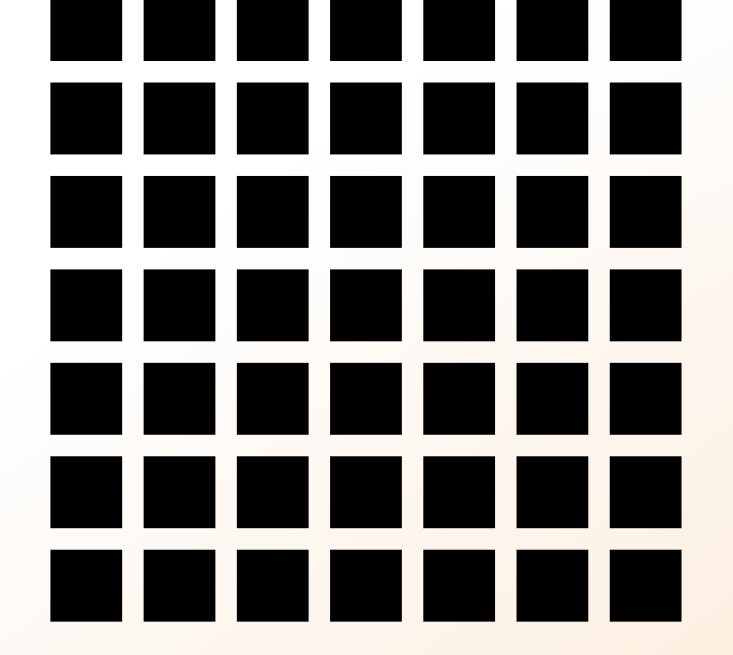

Computation nodes

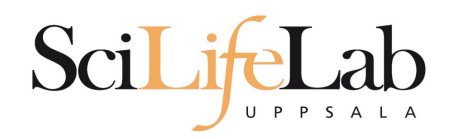

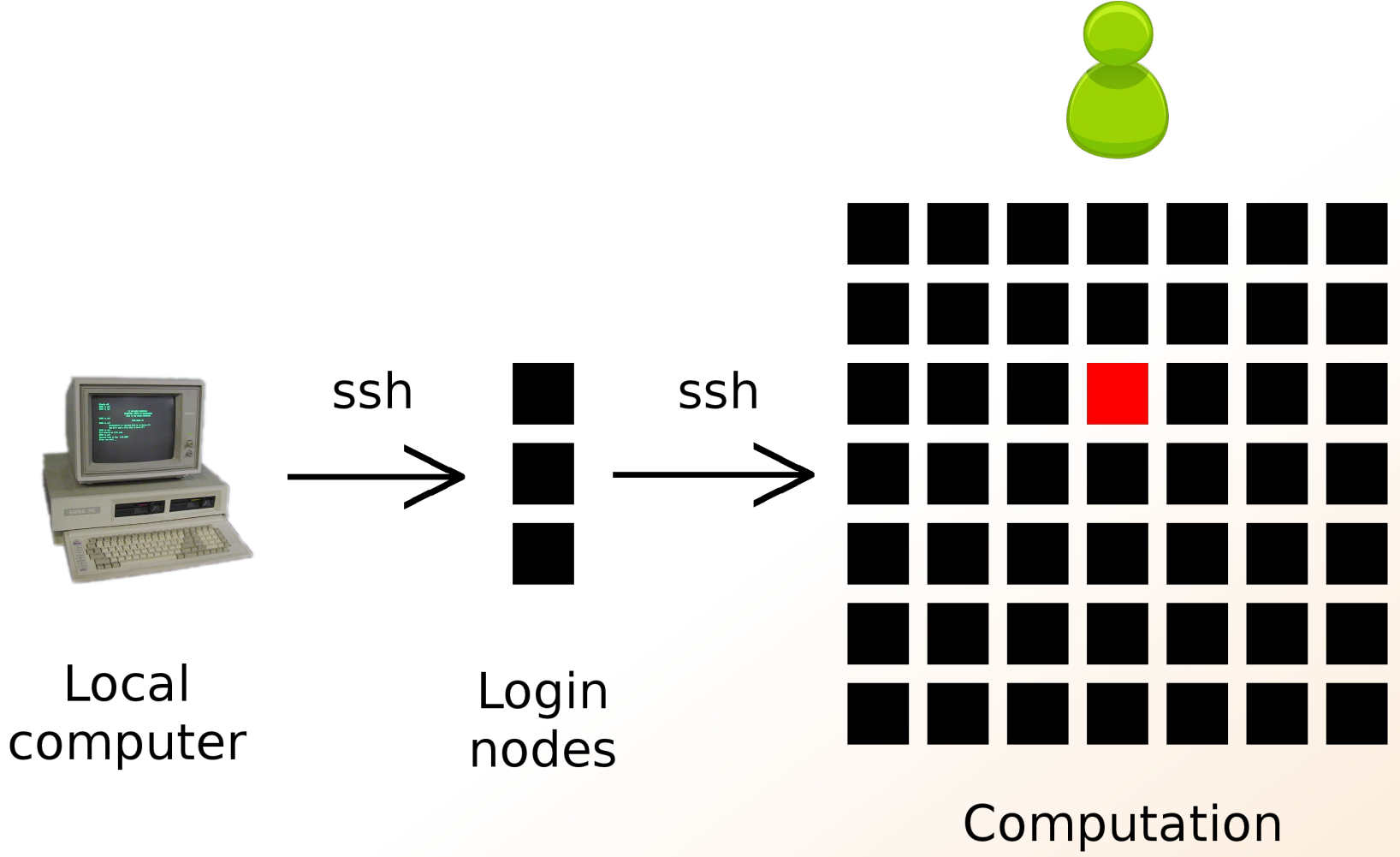

nodes

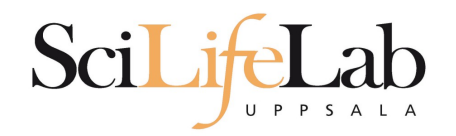

### ■ Books a node and connects you to it

interactive  $-A$  <proj id> -p <core or node> -t <time>

[dahlo@kalkyl3 work]\$ interactive -A g2012205 -t 00:15:00 -p core

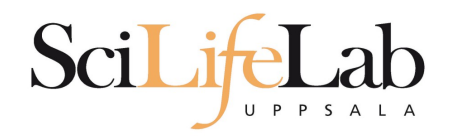

### ■ Books a node and connects you to it

#### interactive  $-A$  <proj id> -p <core or node> -t <time>

[dahlo@kalkyl3 work]\$ interactive -A g2012205 -t 00:15:00 -p core Your job is assigned a high interactive priority.

Please note that you must not use more than three GB of memory. Waiting for job 2216477 to start... Starting job now -- you waited for 3 seconds.

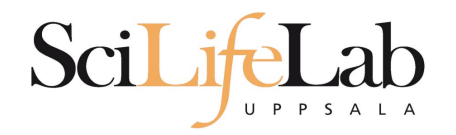

### Books a node and connects you to it

interactive  $-A$  <proj id> -p <core or node> -t <time>

[dahlo@q229 work]\$

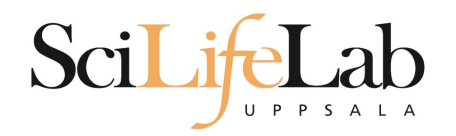

### ■ Books a node and connects you to it

interactive  $-A$  <proj id> -p <core or node> -t <time>

[dahlo@q229 work]\$

• Add -n to get more cores if you need more memory

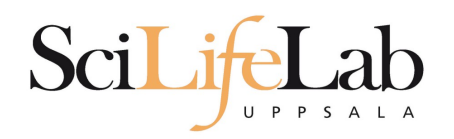

# **UPPMAX Software**

- 100+ programs installed
- Managed by a 'module system'
	- **Installed, but hidden**
	- **Manually loaded before use**

*module avail* - Lists all available modules

*module load <module name>* - Loads the module

*module unload <module name>* - Unloads the module

*module list* - Lists loaded modules

*module spider <word>* - Searches all modules after 'word'

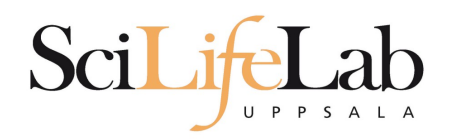

# **UPPMAX Software**

- 100+ programs installed
- Managed by a 'module system'
	- **Installed, but hidden**
	- **Manually loaded before use**

*module avail* - Lists all available modules

*module load <module name>* - Loads the module

*module unload <module name>* - Unloads the module

*module list* - Lists loaded modules

*module spider <word>* - Searches all modules after 'word'

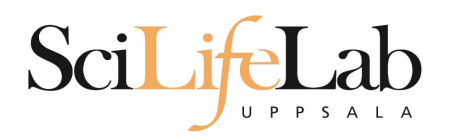

# **UPPMAX Software**

- **Most bioinfo programs hidden under bioinfo-tools** 
	- **Load bioinfo-tools first, then program module**

```
[dahlo@kalkyl3 work]$ module load cufflinks/1.2.1
ModuleCmd Load.c(200):ERROR:105: Unable to locate a modulefile for 'cufflinks/1.2.1'
[dahlo@kalkyl3 work]$ module load bioinfo-tools
[dahlo@kalkyl3 work]$ module load cufflinks/1.2.1
[dahlo@kalkyl3 work]$
```
#### or

[dahlo@kalkyl3 work]\$ module load samtools ModuleCmd Load.c(200):ERROR:105: Unable to locate a modulefile for 'samtools' [dahlo@kalkyl3 work]\$ module load bioinfo-tools samtools [dahlo@kalkvl3 work]\$

[dahlo@kalkyl4 work]\$ module load bioinfo-tools<br>[dahlo@kalkyl4 work]\$ module avail

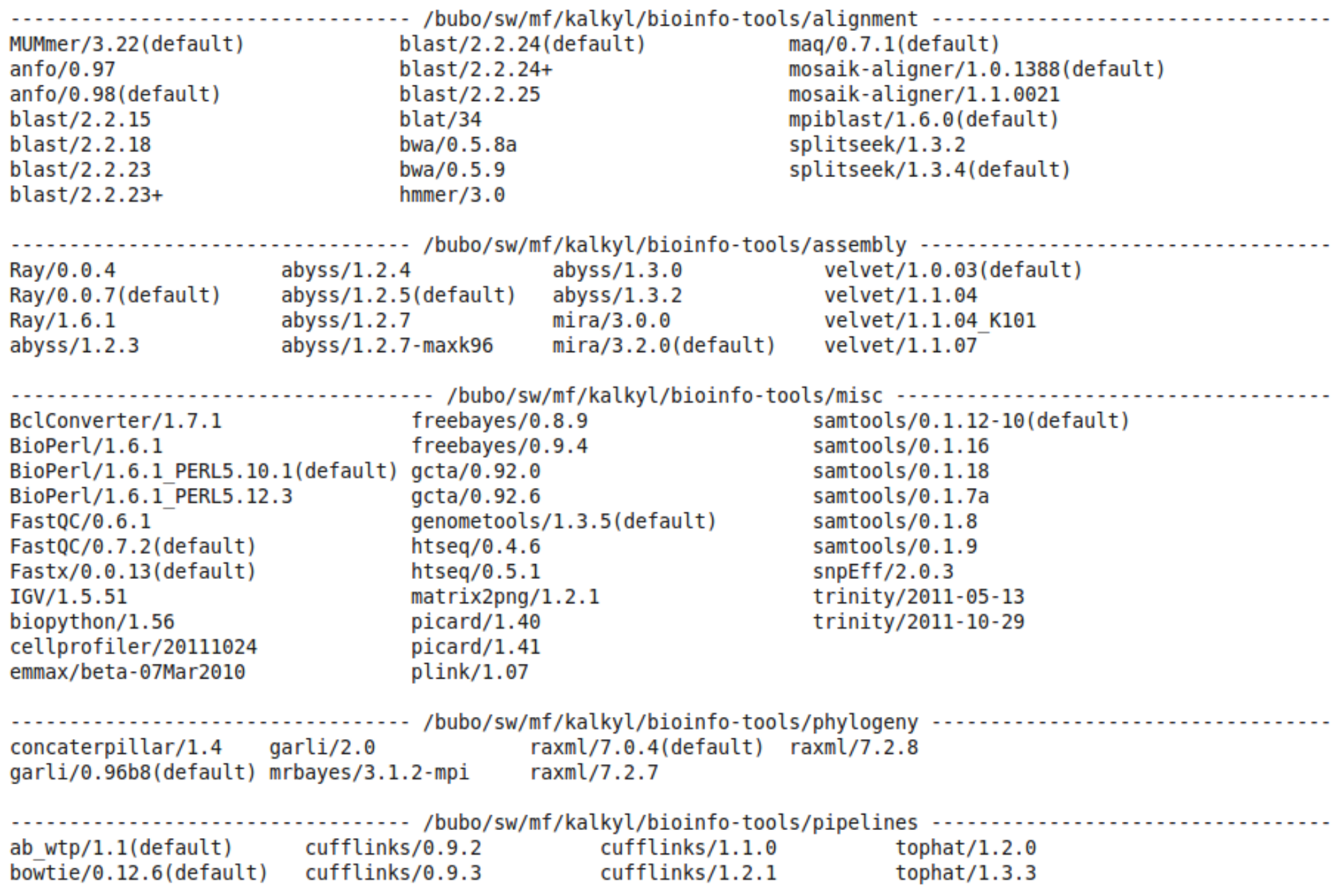

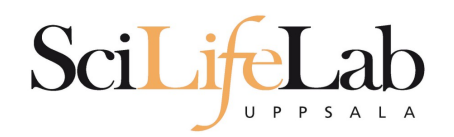

### · uquota

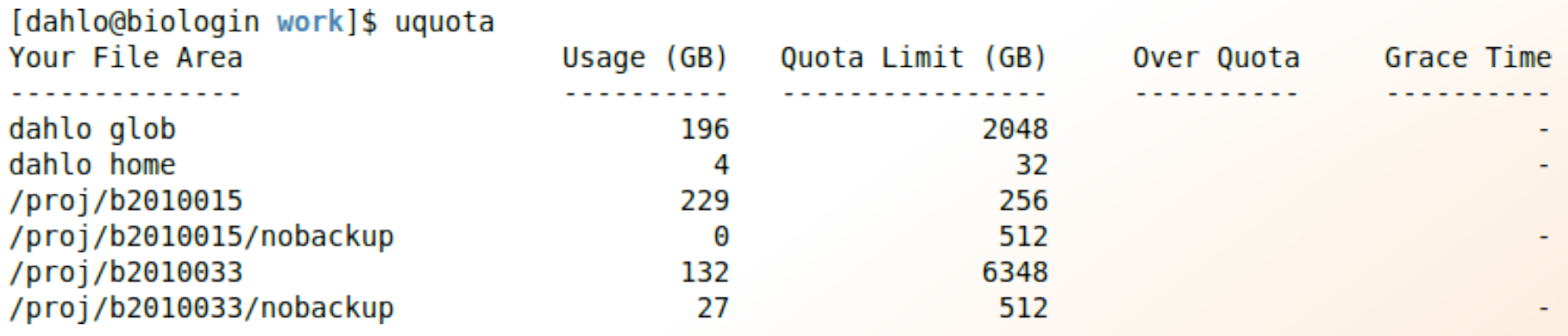

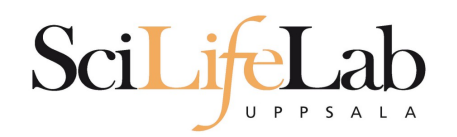

• projinfo

# **UPPMAX Commands**

#### [dahlo@kalkyl4 work]\$ projinfo (Counting the number of core hours used since 2012-08-19/00:00:00 until now.)

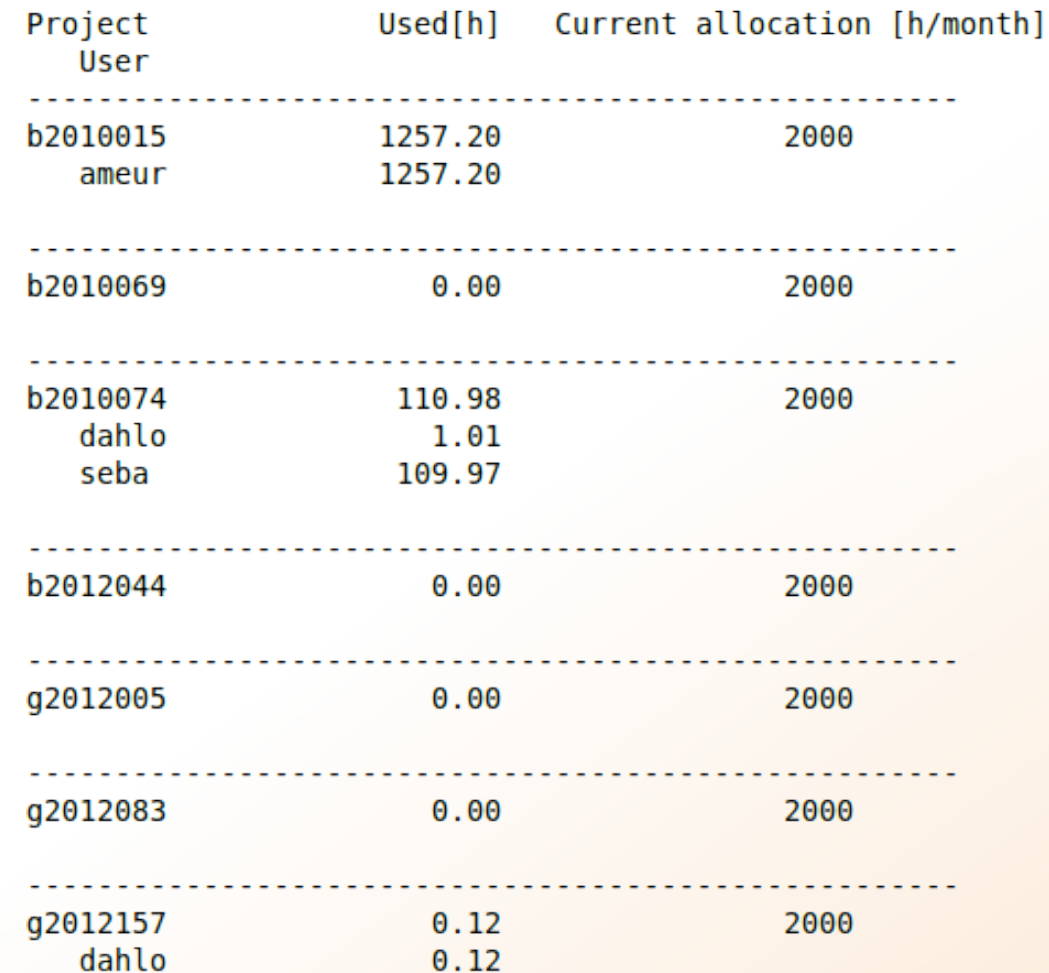

[dahlo@kalkyl4 work]\$

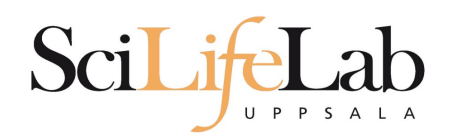

### • projplot -A <proj-id> (-h for more options)

Core hour usage during the last 30 days Project: a2009002 Cluster: kalkyl Core hours used in interval:  $~29$  173 (72.93%) Limit: 40 000

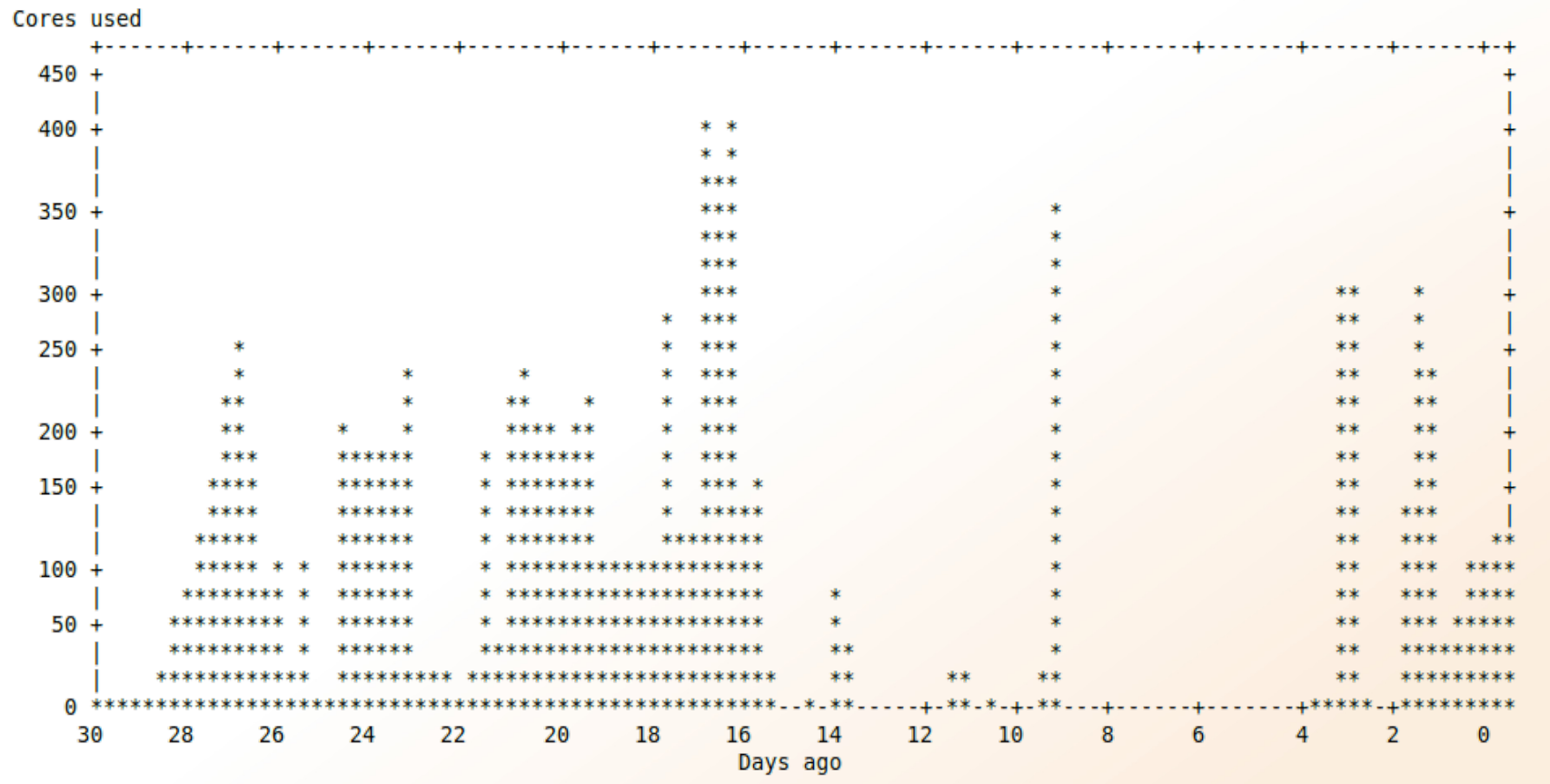

[dahlo@biologin slurm-usage]\$

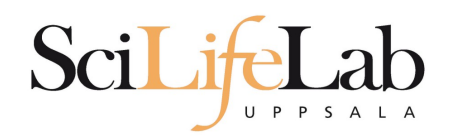

### - jobstats -p -A <proj-id>

COMPLETED on milou end: 2015-05-17T05:29:21 runtime: 3-22:31:07

Flags: none

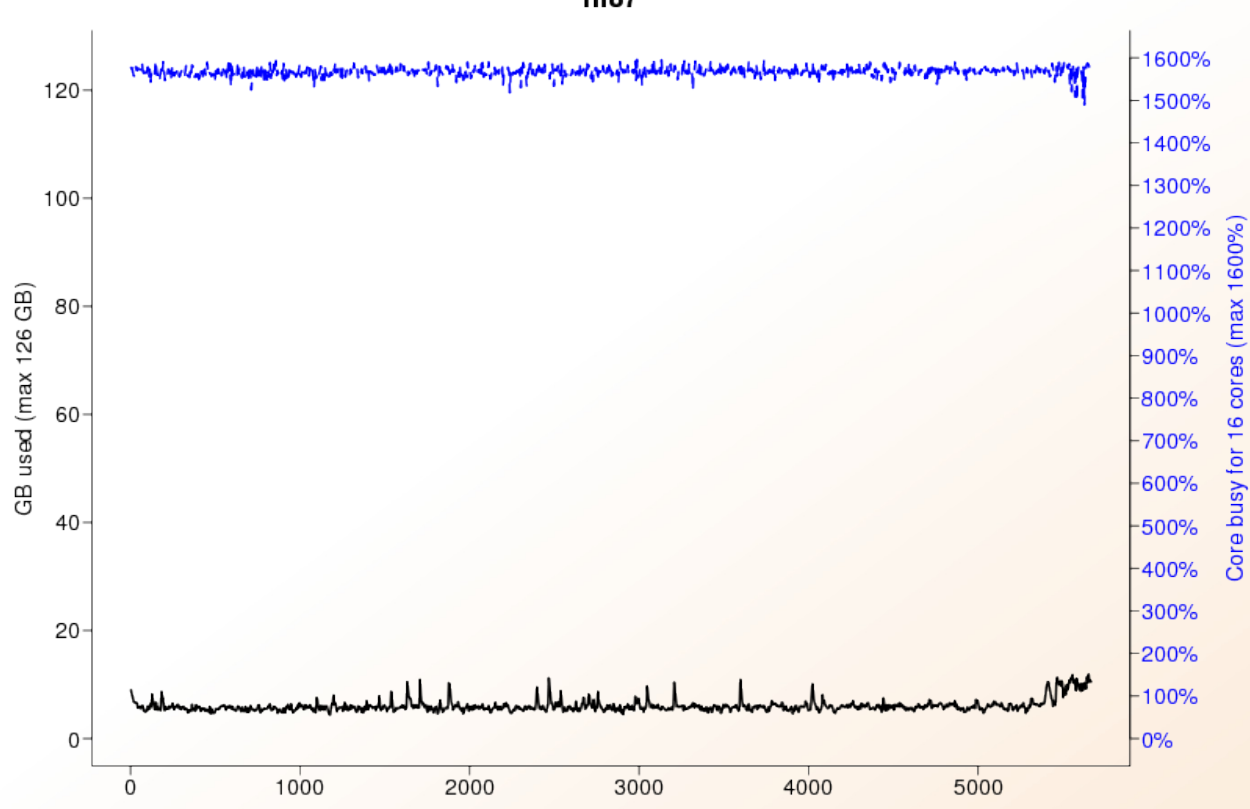

m87

Wall minutes since job start (5 min resolution, max 5670 min)

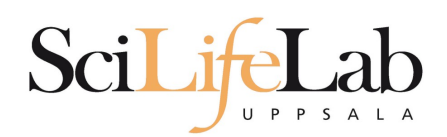

### - jobstats -p -A <proj-id>

COMPLETED on milou end: 2015-05-12T06:11:39 runtime: 14:50:05

overbooked:56%, cores overbooked:16:9, mem overbooked:126:0.3, core mem overbooked: 70.9:0.3

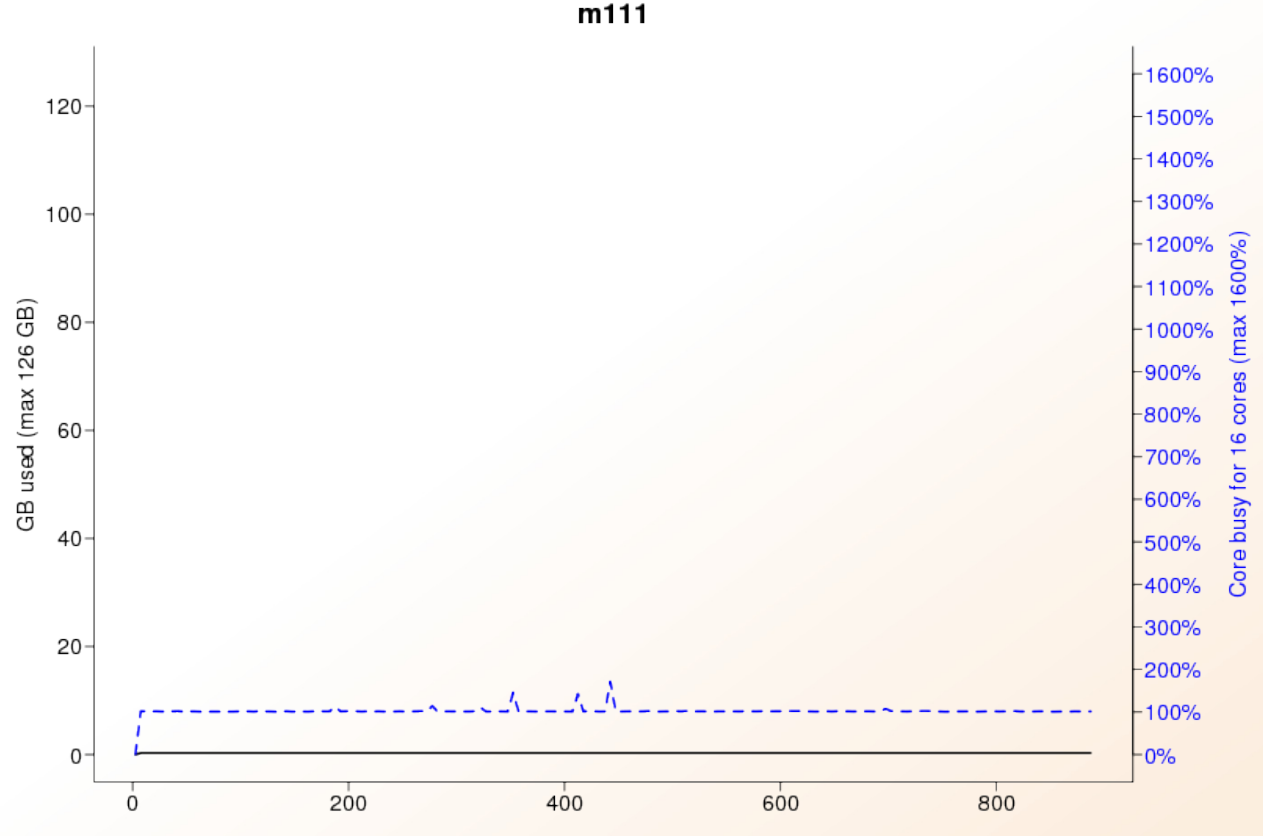

Wall minutes since job start (5 min resolution, max 891 min)

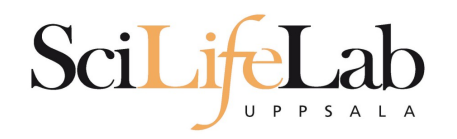

### **UPPMAX**

### **Summary**

- All jobs are run on nodes through queue system
- A job script usually consists of
	- Job settings (-A, -p, -n, -t)
	- Modules to be loaded
	- **Bash code to perform actions** 
		- Run a program, or multiple programs

### • More info on UPPMAX homepage

http://www.uppmax.uu.se/milou-user-guide

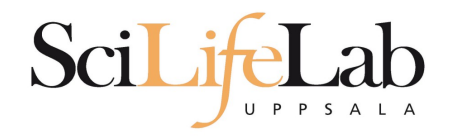

### **- Laboratory time!** (again)